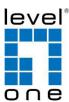

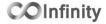

### **IES-1084**

4 x 802.3af + 4 x 802.3at + 2 GE TX Managed Switch -40 to 75C, DIN-rail

### **Quick Installation Guide**

#### **Default Setting**

| IP       | 192.168.1.10    |
|----------|-----------------|
| Login    | root            |
| Password | [blank]         |
| Console  | 115200, n, 8, 1 |

v1.00 - 1206

## **Features**

- Meets NEMA TS1/TS2 Environmental requirements such as temperature, shock, and vibration for traffic control equipment.
- Meets EN61000-6-2 & EN61000-6-4 EMC Generic Standard Immunity for industrial environment.
- RS-232 console, Telnet, SNMP v1 & v2c & v3, RMON, Web Browser, and TFTP management.
- Supports IEEE802.3af Power over Ethernet (PoE) Power Sourcing Equipment (PSE).
- Supports IEEE802.3/802.3u/802.3ab/802.3z/802.3x. Auto-negotiation: 1000Mbps-full-duplex; 10/100Mbps-full/half-duplex; Auto MDI/MDIX.
- 100Base-FX: Multi mode SC or ST type, Single mode SC or ST type. 100Base-BX: WDM Single mode SC type.
- 1000Base-SX/LX: Multi mode or Single mode SC type. 1000Base-BX: WDM Single mode SC type.
- Alarms for power and port link failure by relay output.
- Power Supply: Redundant 47~57VDC Terminal Block power inputs or 47~57VDC DC Jack power input.
- Field Wiring Terminal: Use Copper Conductors Only, 60/75°C, 12-24 AWG torque value 7 lb-in.
- Operating voltage and Max. current consumption: 0.31A @ 48VDC. Power consumption: Power consumption: 230W Max. (Full load with PoE), 15W Max. (Without PoE).
- -40°C to 75°C (-40°F to 167°F) operating temperature range. Tested for functional operation @ -40°C to 85°C (-40°F to 185°F). UL508 Industrial Control Equipment certified Maximum Surrounding Air Temperature @ 75°C (167°F).
- For use in Pollution Degree 2 Environment.
- Metal case with Din-Rail or Panel Mounting installation

< Note > Make sure to readjust RTC Time of this switch to function accurately after this switch has been powered off for over 72 hours.

# **Package Contents**

- IES-1084
- Quick Installation Guide
- CD User Manual / Utility

### **Overview**

LevelOne IES-1084 Industry Ethernet Switch provides 8 PoE ports of 10/100Base-TX plus 2 ports of 10/100/1000Base Gigabit Ethernet to enable high speed network at mission-critical environment. This device is designed to be mounted on an industry standard DIN-rail.

### **High Reliability**

All components are built to withstand harsh environment applications without compromise where humidity, temperature variation and even shock vibration are concerns, including Electric & Utility, Critical Infrastructure, Transportation and Surveillance Security. This device operates under -40 to 75 Celsius (-40 to 167 Fahrenheit) temperature.

### **Resilient Ring Network**

Supports Ring topology network providing simple installation and ultra fast network recovery performance, less than 15ms. Unlike much complex resilient topology, such as a redundant star, the Ring simplifies the network design and requires less cabling installation. In addition, fast network recovery time helps minimize system downtime.

#### **Power over Ethernet**

This switch is Power Sourcing Equipment (PSE), and it is fully complied with IEEE 802.3af/at PoE standard at maximum 15.4/30W power budget per port. It helps to save infrastructure wiring costs dramatically by eliminating electric wiring and less UPS needed.

IES-1084 Page 1

# **Physical Description**

Front Panel

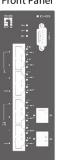

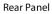

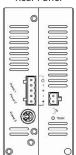

# **Power Input**

| Terminal Block | PW1        | +            | 47 – 57VDC   |
|----------------|------------|--------------|--------------|
|                |            | -            | Power Ground |
|                | PW2        | +            | 47 – 57VDC   |
|                |            | -            | Power Ground |
|                | <b>(a)</b> | Earth Ground |              |
|                | <b>≯</b>   | Relay Output | 1A @ 250VAC  |

Relay Alarm warning signal disable for following:

- 1. The relay contact closes if Power1 and Power2 are both failed but Power3 on
- 2. The relay contact closes if Power3 is failed but Power1 and Power2 are both on
- There are three power inputs can be used. Redundant power function is supported

PW3 is DC Jack type with 47 – 57VDC input

### **LED Status**

| LED                                    | Status   | Description                       |  |  |  |
|----------------------------------------|----------|-----------------------------------|--|--|--|
| PW 1,2,3                               | Steady   | Power On                          |  |  |  |
| F VV 1,2,3                             | Off      | Power Off                         |  |  |  |
| 10/100Base-TX                          |          |                                   |  |  |  |
| LNK/ACT                                | Steady   | Network connection established    |  |  |  |
|                                        | Flashing | Transmitting or Receiving data    |  |  |  |
| PoE                                    | Steady   | Power Device (PD) is connected    |  |  |  |
|                                        | Off      | Power Device (PD) is disconnected |  |  |  |
| 100Base-FX                             |          |                                   |  |  |  |
| LNK/ACT                                | Steady   | Network connection established    |  |  |  |
|                                        | Flashing | Transmitting or Receiving data    |  |  |  |
| 10/100/1000Base-TX & 1000Base-FX & SFP |          |                                   |  |  |  |
| LNK/ACT                                | Steady   | Network connection established    |  |  |  |
| LINIV ACT                              | Flashing | Transmitting or Receiving data    |  |  |  |

IES-1084 Page 4

Terminal Mode). And the "switch\_a(config)#" prompt will show on the screen.

- 12. Set new IP address and subnet mask for Switch:
- 13. At the "switch\_a(config)#" prompt just type in "interface vlan1.1" and press <Enter> to logon to vlan 1 (vlan1.1 means vlan 1). And the "switch\_a(config-if)#" prompt will show on the screen.
- 14. Command Syntax: "ip address A.B.C.D/M". "A.B.C.D" specifies IP address. "M" specifies IP subnet mask. "M"= 8: 255.0.0.0, 16:255.255.0.0, or 24: 255.255.255.0.
- For example, At the "switch\_a(config-if)#" prompt just type in "ip address 192.168.1.10/24" and press <Enter> to set new IP address (192.168.1.10) and new IP subnet mask (255.255.255.0) for Switch

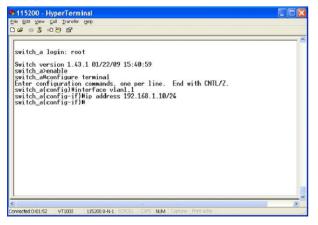

## **Console Configuration**

- 1. Connect to the switch console:
- Connect the DB9 straight cable to the RS-232 serial port of the device and the RS-232 serial port of the terminal or computer running the terminal emulation application. Direct access to the administration console is achieved by directly connecting a terminal or a PC equipped with a terminal-emulation program (such as HyperTerminal) to the switch console port.
- 3. Configuration settings of the terminal-emulation program:
- 4. Baud rate: 115,200bps, Data bits: 8, Parity: none, Stop bit: 1, Flow control: none.
- 5. Press the "Enter" key. The Command Line Interface (CLI) screen should appear as below:
- 6. Logon to Exec Mode (View Mode):
- 7. At the "switch\_a login:" prompt just type in "root" and press <Enter> to logon to Exec Mode (or View Mode). And the "switch\_a>" prompt will show on the screen.

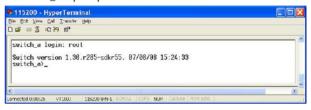

- 8. Logon to Privileged Exec Mode (Enable Mode):
- 9. At the "switch\_a>" prompt just type in "enable" and press <Enter> to logon to Privileged Exec Mode (or Enable Mode). And the "switch\_a#" prompt will show on the screen.
- 10. Logon to Configure Mode (Configure Terminal Mode):
- 11. At the "switch\_a#" prompt just type in "configure terminal" and press <Enter> to logon to Configure Mode (or Configure

IES-1084 Page 5

# **Web Configuration**

- 1. Login the switch:
- 2. Specify the default IP address (192.168.1.10) of the switch in the web browser. A login window will be shown as below:

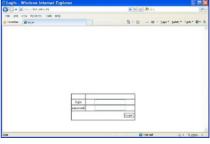

- 3. Enter the factory default login ID: root.
- 4. Enter the factory default password (no password).
- 5. Then click on the "Login" button to log on to the switch.

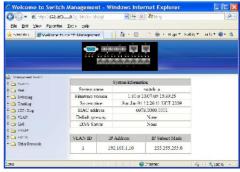

Note: Please refer to User Manual for more detailed information